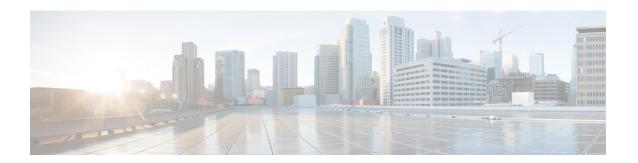

# **Installing and Upgrading Software**

- Software Packaging on the Router, on page 1
- Provisioning Files, on page 2
- File Systems on the Router, on page 2
- System Requirements, on page 2
- Autogenerated Files and Directories, on page 2
- Setting the Router to Boot in Sub-Package Mode, on page 3
- ISSU Support Matrix, on page 4
- Downloading an Image, on page 7
- Performing a Single Command Software Upgrade, on page 7
- Performing Step-by-Step Upgrade, on page 9
- Upgrading the ROMMON on the RSP Module, on page 10
- Verifying the Upgrade, on page 12
- Fast Booting the RSP3 .bin Image, on page 18
- Additional References, on page 19

# **Software Packaging on the Router**

## **Software Package Modes**

The router can be booted using any of the following:

- Consolidated—A single software image containing a full collection of software packages. This mode provides a simplified installation and can be stored in the bootflash, a TFTP server, or a network server.
- Sub-package—One or more sub-images that are extracted from the consolidated image. This mode provides optimized memory usage and requires that you store files in the bootflash directory.

## **Understanding Software Packages**

# **Provisioning Files**

Provisioning files manage the boot process when the router is configured to boot in sub-packages. The provisioning file manages the bootup of each individual sub-package. Provisioning files are extracted automatically when individual sub-package files are extracted from a consolidated package. Provisioning files are not necessary for running the router using the complete consolidated package.

# File Systems on the Router

If you see a file system not listed in the above table, enter the ? help option or see the **copy** command reference for additional information on that file system.

# **System Requirements**

# **ROMMON Version Requirements**

We recommend you to upgrade the ROMMON version to 15.6(33r)S.

# **Determining the Software Version**

You can use the **show version installed** command to list the installed sub-packages on the router.

# **Autogenerated Files and Directories**

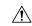

Caution

Any autogenerated file in the bootflash: directory should not be deleted, renamed, moved, or altered in any way unless directed by customer support; altering these files can have unpredictable consequences for system performance.

#### **Table 1: Autogenerated Files**

| File or Directory | Description                                                                                                    |
|-------------------|----------------------------------------------------------------------------------------------------|
| crashinfo files   | A crashinfo file may appear in the bootflash: file system.                                                                                                    |
|                   | Crashinfo files are useful for tuning and troubleshooting, but are not related to router operations: you can erase them without impacting the router's performance. |
| core files        | The bootflash/core directory is the storage area for .core files.                                                                                                   |
|                   | <b>Warning</b> Do not erase or move the core directory.                                                                                                    |

| File or Directory       | Description                                                                                                    |
|-------------------------|----------------------------------------------------------------------------------------------------|
| lost+found<br>directory | This directory is created on bootup if a system check is performed. Its appearance is completely normal and does not indicate any issues with the router. |
| tracelogs files         | The storage area for trace files is bootflash/tracelogs.                                                                                                  |
|                         | Trace files are useful for troubleshooting; you can access trace files using diagnostic mode to gather information related to the IOS failure.            |
|                         | Warning Do not erase or move the tracelog directory.                                                                                                    |

# **Setting the Router to Boot in Sub-Package Mode**

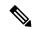

Note

For instructions on how to download an image file, see Downloading an Image, on page 7. In the following example, the image is located in the bootflash: Image/image-name.

### **Step 1** configure terminal

#### **Example:**

Router# configure terminal

Enters configuration mode.

### Step 2 config-register

#### **Example:**

Router(config) # config-register 0x2

Sets the configuration register so that the router boots using a specified image in NVRAM.

### Step 3 exit

#### **Example:**

Router(config)#exit

Exits configuration mode and returns to the EXEC command interpreter prompt.

## Step 4 configure terminal

### **Example:**

Router# configure terminal

Enters configuration mode.

### **Step 5 boot system flash [flash-fs:]** [partition-number:] [filename]

## **Example:**

Router(config) # boot system bootflash:Image/packages.conf

Sets the router to boot using the packages.conf file.

### Step 6 exit

### **Example:**

Router(config) #exit

Exits configuration mode and returns to the EXEC command interpreter prompt.

## Step 7 copy running-config startup-config

## **Example:**

Router# copy running-config startup-config

Saves the configuration.

### Step 8 reload

#### Example:

Router#reload

Reloads the router.

# **ISSU Support Matrix**

### Legend:

NA: Not Applicable NS: Not Supported

Table 2: ISSU Support Matrix

|                           | Suppo | Supported ISSU Upgrade Or Downgrade Version |        |                      |                              |                              |                   |                |                                |                        |                                   |       |                   |       |      |      |      |      |
|---------------------------|-------|---------------------------------------------|--------|----------------------|------------------------------|------------------------------|-------------------|----------------|--------------------------------|------------------------|-----------------------------------|-------|-------------------|-------|------|------|------|------|
| Base<br>IOS<br>Vasin      |       | 165X<br>(X = 2,3)                           | 16.6.1 | 166X<br>(X = 2 to 6) | 166X<br>(X = 7<br>and later) | 167X<br>(X = 1<br>and later) | 168X<br>(X=<br>1) | 169X<br>(X=12) | 169X<br>(X=<br>3 and<br>later) | Max (X) = 1 and later) | 152X<br>(X=<br>1<br>and<br>later) | 17.11 | 1731 <sup>5</sup> | 17:11 | 1751 | 1761 | 1771 | 1781 |
| 165.1                     | NA    | NS                                          | NS     | NS                   | NS                           | NS                           | NS                | NS             | NS                             | NS                     | NS                                | NS    | NS                | NS    | NS   | NS   | NS   | NS   |
| 165X<br>(X=2<br>and<br>3) | NS    | NA                                          | NS     | Yes                  | Yes                          | Yes                          | Yes               | Yes            | Yes                            | Yes                    | Yes                               | Yes   | NS                | NS    | NS   | NS   | NS   | NS   |

|                                     | Suppo | orted IS | SSU U <sub>I</sub> | pgrade | Or Do | wngra            | de Ver           | sion             |     |                  |     |                   |                   |            |            |            |            |            |
|-------------------------------------|-------|----------|--------------------|--------|-------|------------------|------------------|------------------|-----|------------------|-----|-------------------|-------------------|------------|------------|------------|------------|------------|
| 16.6.1                              | NS    | NS       | NA                 | NS     | NS    | NS               | NS               | NS               | NS  | NS               | NS  | NS                | NS                | NS         | NS         | NS         | NS         | NS         |
| 166X<br>(X=2<br>to<br>6)            | NS    | Yes      | NS                 | Yes    | Yes   | Yes <sup>1</sup> | Yes <sup>1</sup> | Yes <sup>1</sup> | Yes | Yes              | Yes | Yes <sup>B</sup>  | Yes               | Yes 3 1 6  | Yes<br>3 1 | Yes<br>3 1 | Yes<br>3 1 | Yes<br>31  |
| 166X<br>(X=7<br>and<br>later)       | NS    | Yes      | NS                 | Yes    | Yes   | Yes <sup>1</sup> | Yes <sup>1</sup> | Yes <sup>1</sup> | Yes | Yes <sup>3</sup> | Yes | Yes <sup>31</sup> | Yes <sup>3</sup>  | Yes<br>6   | Yes        | Yes        | Yes        | Yes        |
| 167X<br>(X<br>= 1<br>and<br>later)  | NS    | Yes      | NS                 | Yes    | Yes   | NA               | Yes              | Yes              | Yes | Yes              | Yes | Yes <sup>3</sup>  | Yes 3             | Yes<br>3 6 | Yes 3      | Yes 3      | Yes 3      | Yes 3      |
| 168X<br>(X<br>= 1)                  | NS    | Yes      | NS                 | NS     | NS    | Yes              | NS               | Yes              | Yes | Yes              | Yes | Yes<br>3          | Yes³              | Yes<br>3 6 | Yes<br>3   | Yes<br>3   | Yes<br>3   | Yes<br>3   |
| 169X<br>(X<br>=<br>1-2)             | NS    | Yes      | NS                 | Yes    | Yes   | Yes              | Yes              | Yes              | Yes | Yes              | Yes | Yes <sup>3</sup>  | Yes <sup>3</sup>  | Yes<br>3 6 | Yes<br>3   | Yes<br>3   | Yes<br>3   | Yes<br>3   |
| 169X<br>(X<br>= 3<br>and<br>later)  | NS    | Yes      | NS                 | Yes    | Yes   | Yes              | Yes              | Yes              | Yes | Yes              | Yes | Yes               | Yes               | Yes<br>6   | Yes        | Yes        | Yes        | Yes        |
| 1611X<br>(X<br>= 1<br>and<br>later) | NS    | Yes      | NS                 | Yes    | Yes   | Yes              | Yes              | Yes              | Yes | NA               | Yes | Yes               | Yes <sup>34</sup> | Yes 3 4 6  | Yes<br>3 4 | Yes<br>34  | Yes<br>3 4 | Yes<br>3 4 |
| 16121                               | Yes   | Yes      | NS                 | Yes    | Yes   | Yes              | Yes              | Yes              | Yes | Yes              | NA  | Yes               | Yes               | Yes<br>6   | Yes        | Yes        | Yes        | Yes        |
| 17.1.1                              | NS    | NS       | NS                 | Yes    | Yes   | Yes              | Yes              | Yes              | Yes | Yes              | Yes | NS                | Yes               | Yes<br>6   | Yes        | Yes        | Yes        | Yes        |
| 173.1 <sup>5</sup>                  | NS    | NS       | NS                 | NS     | NS    | NS               | NS               | NS               | Yes | Yes              | Yes | Yes               | NA                | Yes<br>6   | Yes        | Yes        | Yes        | Yes        |
| 17.4.1<br>6                         | NS    | NS       | NS                 | NS     | NS    | NS               | NS               | NS               | Yes | Yes              | Yes | Yes               | Yes<br>6          | NA         | Yes        | Yes        | Yes        | Yes        |
| 175.1                               | NS    | NS       | NS                 | NS     | NS    | NS               | NS               | NS               | Yes | Yes              | Yes | Yes               | Yes               | Yes        | NA         | Yes        | Yes        | Yes        |

|                    | Supported ISSU Upgrade Or Downgrade Version |    |    |    |    |    |    |    |     |     |     |     |     |     |     |     |     |     |
|--------------------|---------------------------------------------|----|----|----|----|----|----|----|-----|-----|-----|-----|-----|-----|-----|-----|-----|-----|
| 17.61 <sup>7</sup> | NS                                          | NS | NS | NS | NS | NS | NS | NS | Yes | Yes | Yes | Yes | Yes | Yes | Yes | NA  | Yes | Yes |
| 17.7.1             | NS                                          | NS | NS | NS | NS | NS | NS | NS | Yes | Yes | Yes | Yes | Yes | Yes | Yes | Yes | NA  | Yes |
| 17.8.1             | NS                                          | NS | NS | NS | NS | NS | NS | NS | Yes | Yes | Yes | Yes | Yes | Yes | Yes | Yes | Yes | NA  |

- With CEM IMs the ISSU (upgrade) is not supported directly from Cisco IOS XE Release 16.6.x to 16.7.3 or16.8.x or 16.9.x or 16.11.x, or 16.12.x release. ISSU upgrade should be done in two steps: First, upgrade from Cisco IOS XE Release 16.6.x to Cisco IOS XE Release 16.7.2. Then, upgrade from Cisco IOS XE Release 16.7.2 to the target release.
- <sup>2</sup> Step ISSU (upgrade) to 17.1.1 with any of these images as intermediate image (16.9.3 and higher)
- <sup>3</sup> Step ISSU (upgrade) to 17.X.X with any of these images as intermediate image (16.9.3 or higher, 16.11.1 and 16.12.1)
- <sup>4</sup> Step ISSU (upgrade) to 17.x.x with any of these images as intermediate image (16.12.3)
- The 17.3.1 image auto ROMMON upgrade enables the RSP for an additional reset during software upgrade if the RSP does not have the latest ROMMON version.
- Upgrade ISSU from 16.x.x or 17.x.x to the 17.3.1 or 17.3.2 or 17.4.1 release using single-step ISSU upgrade.
- The 17.6.1 image auto ROMMON upgrade enables the RSP for an additional reset during software upgrade if the RSP does not have the latest ROMMON version.

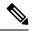

Note

- All phase 1 interface modules undergo FPGA upgrade during the ISSU to Cisco IOS XE 17.4.1 from any earlier releases. This impacts the traffic for that IM until the FPGA is upgraded and the IM comes up after reload.
- All phase 1 and phase 2 interface modules undergo FPGA upgrade during ISSU to Cisco IOS XE 17.8.1 from any earlier releases in RSP2 and RSP3. This impacts the traffic for that interface module until the FPGA is upgraded and the interface module comes up after reload.
- For the phase 1 interface module nodes which are ISSU upgraded from Cisco IOS XE 17.4.1 or later release to Cisco IOS XE 17.8.1, the traffic is not impacted.

Refer the following table for supported IMs:

## Restrictions

- The ISSU upgrade operation requires that the ROMmon version be 15.6(33r)S or higher for all releases starting from release Cisco IOS XE 16.11.x. For Cisco IOS XE Releases 16.6.x to 16.9.x, the minimum ROMmon version must be 15.6(20r)S.
- You must enable the **port-channel max-memlink-per-pc 8** command when downgrading from Cisco IOS XE Release 16.11.x else, ISSU will fail.
- It is recommended to set the value of the interface-module-delay to 1200 seconds or more to ensure sufficient time for IM software upgrades based on the scale configuration on the IM.
  - For example, for a 5K scale, the configuration requires approximately 20 minutes to synchronize standby. In this case, the **interface-module-delay** value should be greater than 1200 seconds.

# **Downloading an Image**

Download the image to the same partition of the bootflash where the base image exists. For information on downloading images see, Loading and Managing System Images Configuration Guide, Cisco IOS XE Release 3S.

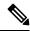

Note

Ensure that you have chosen an upgrade image that is supported by your current software version.

# Performing a Single Command Software Upgrade

A single command upgrade updates the active and standby RSPs with a single IOS command. Follow these steps to complete the one-shot upgrade.

## **Preparing for Installation**

Verify the chassis is booted using sub-package mode and in hot standby state, else set the router to sub-package mode. For more information, see Setting the Router to Boot in Sub-Package Mode, on page 3.

- **Step 1** Download the new image file from Cisco.com on the chassis.
- **Step 2** Open a console session to the active RSP.
- Step 3 Copy the new consolidated image file to the active image bootflash directory such that the new image file is in the same location as the existing image file.

**Note** Do not copy the packages.conf file to a new directory after expanding the package. It is required that the packages.conf file and sub package files exist in the same directory.

**Note** It is not necessary to copy the new consolidated image file to the standby RSP; the one-shot upgrade process completes this step.

### **Step 4** configure terminal

#### **Example:**

Router# configure terminal

Enters configuration mode.

#### Step 5 redundancy

#### **Example:**

Router(config) # redundancy
Router(config-red) #

Enters redundancy configuration mode.

### Step 6 mode sso

#### Example:

Router(config-red) # mode sso

Sets the router in SSO redundancy mode.

#### Step 7 end

#### Example:

Router(config) # end

Exits configuration mode and returns to the EXEC command prompt.

**Step 8** Confirm that the router has reached SSO state

#### Example:

\*Jan 12 17:52:26.516: %RF-5-RF\_TERMINAL\_STATE: Terminal state reached for (SSO)

Wait for the output before proceeding.

#### Step 9 copy running-config startup-config

#### **Example:**

Router# copy running-config startup-config

Saves the configuration.

## **Completing the Single Command Upgrade**

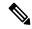

Note

Do *not* press CTRL+C when the single command upgrade is in process. The system shall reach the command prompt only after successful completion of the upgrade.

#### Step 1 (Optional) platform issu reload interface-module sequence sequence of all IMs

Reloads the interface modules in a sequence. Separate the IM numbers with a single space. If there are 16 IMs, sequence for all 16 IMs should be given, irrespective of the IMs being physically present or not. If the sequence is not configured using this command, the reload happens sequentially, by default.

Step 2 request platform software package install node file file-URL [interface-module-delay delay]

#### **Example:**

Initiates the one-shot installation procedure using the consolidated image file.

Note You can adjust the delay between the OIR of each IM using the **interface-module-delay** keyword. We recommend you set the **interface-module-delay** value to seconds or greater in order to ensure sufficient time for IM software upgrades. Keywords other than **interface-module-delay** are not supported.

**Step 3** Wait for the router messages.

The router displays a series of STAGE/SUCCESS messages.

For sample output of a single command upgrade, see Example: Single Command Software Upgrade, on page 12.

**Step 4** Wait for original active RSP to reboot.

The active RSP reboots and returns to the console prompt.

- **Step 5** Switch to the new active console.
- **Step 6** Wait for new active console to return to SSO state

#### **Example:**

```
*Jan 12 17:52:26.516: %RF-5-RF TERMINAL STATE: Terminal state reached for (SSO)
```

Confirms that the router has reached SSO state; wait for this output before proceeding.

# **Performing Step-by-Step Upgrade**

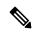

Note

Ensure that the wildcard "-\*." is used while installing the packages on the active RSP module (Step 8).

- Verify the chassis is booted using sub-package mode and in hot standby state, else set the router to sub-package mode, see Setting the Router to Boot in Sub-Package Mode, on page 3.
- **Step 2** Download the image on the chassis.
- Step 3 Extract the sub-package images from the image on the active RSP using the request platform software package expand file bootflash:Image/ command.
- Step 4 Extract the sub-package image from the image on the standby RSP using the request platform software package expand file command.
- Step 5 Upgrade all the sub-packages on the standby RSP using the request platform software package install rp stdby\_slot\_num file command.
- **Step 6** Reload the standby module from active RP using the **hw-module slot** *stdby\_slot\_num* **reload** command and wait for the standby to reach Hot standby state.
- Step 7 (Optional) Reload the interface modules in a sequence using the platform issu reload interface-module sequence sequence of all IMs command.

Separate the IM numbers with a single space. If there are 16 IMs, sequence for all 16 IMs should be given, irrespective of the IMs being physically present or not. If the sequence is not configured using this command, the reload happens sequentially, by default.

- Step 8 Execute the request platform software package install file noderp active\_slot\_num file slot active\_slot\_num bay im\_slot\_num force command for each IM present in the router.
  - **Note** The interface modules present are reset during the installation. Verify that the IM state is OK before proceeding to the next interface module.
- Step 9 Upgrade all the sub-packages on the active RSP using the request platform software package install rp active\_slot\_num file command.

**Step 10** Perform a switchover. Wait for the new standby RSP module to reach hot standby state.

The latest image is upgraded on the router.

Note

If you have missed the package installation on any of the IM in Step 7 and proceeded to Step 8, the packages are automatically installed for the missed IMs. The IMs may reset if the firmware changes in Step 8.

# **Upgrading the ROMMON on the RSP Module**

Table 3: Feature History

| Feature Name                               | Release Information           | Description                                                                                                    |
|--------------------------------------------|-------------------------------|----------------------------------------------------------------------------------------------------|
| Secondary ROMMON Partition<br>Auto Upgrade | Cisco IOS XE Bengaluru 17.4.1 | This feature supports secondary<br>ROMMON partition auto upgrade<br>after a successful primary<br>ROMMON partition is complete<br>for NCS 4216 routers.                                                                                                    |
| Secondary ROMMON Version<br>Auto Upgrade   | Cisco IOS XE Bengaluru 17.5.1 | After primary ROMMON version is auto upgraded, secondary ROMMON version auto upgrade process takes place. The secondary ROMMON upgrade is only completed during the next planned manual reload of the router. This is applicable to NCS 4201/4202 routers. |

Starting with Cisco IOS XE Bengaluru release, 17.6.1, the 15.6(49r)S ROMMON version filters the restricted ROMMON variables during the bootup.

Starting with Cisco IOS XE Bengaluru release, 17.5.1, secondary ROMMON partition is also auto upgraded after a successful primary ROMMON partition upgrade is complete. You can reload the router at the next planned reload to complete the secondary ROMMON upgrade.

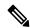

Note

If the secondary ROMMON version is lesser than that of the primary ROMMON version, the secondary ROMMON gets auto upgraded.

For Cisco IOS XE Amsterdam Release 17.3.x, Cisco IOS XE Bengaluru Release 17.4.x, and earlier, the secondary ROMMON partition is not auto upgraded. You must manually upgrade it using the **upgrade rom-mon filename** command.

Starting with ROMMON release version 15.6(43r)S, ROMMON version is secure. Once the ROMMON version is upgraded, it cannot be downgraded to a non-secure ROMMON version.

Secure ROMMON is supported from Cisco IOS XE Amsterdam Release 17.3.1 onwards. However, it is compatible with all the releases.

Any future secure ROMMON upgrade or downgrade is only possible from Cisco IOS XE Amsterdam Release 17.3.1 onwards.

Any non-secure FPGA bundled releases moving to Cisco IOS XE Bengaluru Release 17.3.x or future releases can result in an FPGA upgrade and a ROMMON upgrade. If FPGA upgrade happens parallely with the ROMMON upgrade, you can only expect a single reload. If FPGA upgrade gets delayed and happens post ROMMON upgrade, two reloads are expected to complete both the upgrade processes. This is followed by a successful bootup of the target release image.

The router has two ROMMON regions (ROM0 and ROM1). We recommend that the upgrade is performed on both the regions.

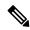

Note

For Cisco IOS XE Gibraltar Release 16.9.5, Cisco IOS XE Gibraltar Release 16.12.3, Cisco IOS XE Amsterdam 17.1.x, and Cisco IOS XE Amsterdam 17.3.1, a minimum diskspace of 2 MB is required in the boot flash memory file system for a successful ROMMON auto upgrade process. For a diskspace lesser than 2 MB, ROMMON auto upgrade fails and the router reboots.

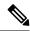

Note

Routers running a ROMMON version that is lower than version 15.6(33r)S is auto upgraded to version 15.6(33r)S during a router restart. However, if a Cisco IOS XE release with ROMMON image is bundled with a version lower than the running ROMMON version, then the ROMMON is not auto downgraded.

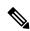

Note

Before installing the Cisco IOS XE Amsterdam 17.3.1, you *must* upgrade the ROMMON to version 15\_6\_43r\_s or higher to avoid bootup failure. This is applicable to NCS 4202 routers.

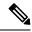

Note

Starting with Cisco IOS XE Amsterdam 17.3.1, While performing an auto upgrade of ROMMON, only primary partition is upgraded. Use the **upgrade rom-mon filename** command to upgrade the secondary partition of the ROMMON. However, the router can be reloaded during the next planned reload to complete the secondary ROMMON upgrade.

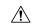

Caution

To avoid actions that might make your system unable to boot, read this entire section before starting the upgrade.

**Step 1** Check the RSP bootup ROMMON region (ROM0 or ROM1). The example, shows the RSP boots up from ROM0 region.

#### Example:

**Step 2** Copy the ROMMON image to the bootflash on the active and standby RSP.

#### Example:

**Step 3** Use the **upgrade rom-monitor filename R0** command to upgrade the version.

Note R0 represents RSP in slot0 of the chassis. Step 3 upgrades the ROMMON region of the RSP that is not used (ROM1 region) as ROM 0 region is used (in this procedure) in Step 1 to boot up the RSP.

Step 4 Upgrade the ROMMON on the Standby RSP (for High Availability) using upgrade rom-monitor filename R1 command.

Note R1 represents the RSP in slot1 of the chassis. Step 4 upgrades the ROMMON region of the RSP that is not used (ROM 0 region).

**Step 5** Reload the router.

Example:

**Step 6** Reload the router again to confirm bootup from upgraded ROMMON region ROM1.

Example:

**Step 7** Repeat Step 3 to Step 6 to update the other region on the RSP (ROM0) region in this procedure.

**Note** We recommend that both region ROM0 and ROM1 are upgraded.

# **Example: Verifying ROMMON Upgrade**

Use the show platform command to verify the ROMMON upgrade.

#### Router# show platform

|      | type: ASR-903 |                  |             |          |
|------|---------------|------------------|-------------|----------|
| Slot | Type          | State            | Insert time | (ago)    |
| 0/0  | A900-IMA1X    | ok               | 04:48:07    |          |
| 0/1  | A900-IMA1X    | ok               | 04:43:42    |          |
| 0/4  | A900-IMA8T    | ok               | 05:18:21    |          |
| 0/5  | A900-IMA8T    | ok               | 05:18:21    |          |
| R0   | A903-RSP1A-55 | ok, active       | 05:23:11    |          |
| R1   | A903-RSP1A-55 | ok, standby 0    | 5:23:11     |          |
| F0   |               | ok, act          | ive         | 05:23:11 |
| F1   |               | ok, sta          | ndby        | 05:23:11 |
| P0   | A900-PWR550-D | ok               | 05:20:02    |          |
| P1   | A900-PWR550-D | ok               | 05:19:55    |          |
| P2   | A903-FAN      | ok               | 05:19:45    |          |
| Slot | CPLD Version  | Firmware Version |             |          |
| R0   | 11102133      | 15.3(1r)S1       |             |          |
| R1   | 11102133      | 15.3(1r)S1       |             |          |
| FO   | 11102133      | 15.3(1r)S1       |             |          |
| F1   | 11102133      | 15.3(1r)S1       |             |          |
|      |               |                  |             |          |

# **Verifying the Upgrade**

## **Example: Single Command Software Upgrade**

Router# request platform software package install node file bootflash:XE371\_k9\_0810.bin interface-module-delay 150

```
NOTE: Currently node has booted from a provisioning file
NOTE: Going to start a dual rp sub-packages node ISSU install
--- Starting initial file path checking ---
Copying bootflash: XE371 k9 0810.bin to stby-bootflash: XE371 k9 0810.bin
Finished initial file path checking
--- Starting config-register verification ---
Finished config-register verfication
--- Starting image file expansion ---
Expanding image file: bootflash: XE371 k9 0810.bin
Image file expanded and copied
Expanding image file: stby-bootflash:XE371 k9 0810.bin
Image file expanded and copied
Finished image file expansion
STAGE 1: Installing software on standby RP
_____
--- Starting local lock acquisition on R0 ---
Finished local lock acquisition on RO
--- Starting installation state synchronization ---
Finished installation state synchronization
--- Starting local lock acquisition on R1 ---
Finished local lock acquisition on R1
--- Starting file path checking ---
Finished file path checking
--- Starting image file verification ---
Checking image file names
Locating image files and validating name syntax
  Found asr903rsp1-espbase.BLD V152 4 S XE37 THROTTLE LATEST 20120810 070021.pkg
  Found asr903rsp1-rpaccess.BLD V152 4 S XE37 THROTTLE LATEST 20120810 070021.pkg
  Found asr903rsp1-rpbase.BLD V152 4 S XE37 THROTTLE LATEST 20120810 070021.pkg
  Found asr903rsp1-rpcontrol.BLD V152 4 S XE37 THROTTLE LATEST 20120810 070021.pkg
 Found asr903rsp1-rpios-universalk9_npe.BLD_V152_4_S_XE37_THROTTLE_LATEST_20120810_070021.pkg
  Found asr903rsp1-sipbase.BLD V152 4 S XE37 THROTTLE LATEST 20120810 070021.pkg
  Found asr903rsp1-sipspa.BLD V152 4 S XE37 THROTTLE LATEST 20120810 070021.pkg
Verifying image file locations
Inspecting image file types
    WARNING: In-service installation of IOSD package
    WARNING: requires software redundancy on target RP
   WARNING: or on-reboot parameter
    WARNING: Automatically setting the on-reboot flag
    WARNING: In-service installation of RP Base package
    WARNING: requires software reboot of target RP
Processing image file constraints
Creating candidate provisioning file
Finished image file verification
--- Starting candidate package set construction ---
Verifying existing software set
Processing candidate provisioning file
Constructing working set for candidate package set
Constructing working set for running package set
Checking command output
Constructing merge of running and candidate packages
Checking if resulting candidate package set would be complete
Finished candidate package set construction
--- Starting compatibility testing ---
Determining whether candidate package set is compatible
Determining whether installation is valid
Determining whether installation is valid ... skipped
Verifying image type compatibility
Checking IPC compatibility for candidate software
Checking candidate package set infrastructure compatibility
Checking infrastructure compatibility with running software
```

```
Checking infrastructure compatibility with running software ... skipped
Checking package specific compatibility
Finished compatibility testing
--- Starting list of software package changes ---
Old files list:
  Removed asr903rsp1-espbase.2012-08-12 15.26 amprajap.pkg
  Removed asr903rsp1-rpaccess.2012-08-12 15.26 amprajap.pkg
  Removed asr903rsp1-rpbase.2012-08-12 15.26 amprajap.pkg
  Removed asr903rsp1-rpcontrol.2012-08-12 15.26 amprajap.pkg
  Removed asr903rsp1-rpios-universalk9_npe.2012-08-12_15.26_amprajap.pkg
  Removed asr903rsp1-sipbase.2012-08-12 15.26 amprajap.pkg
  Removed asr903rsp1-sipspa.2012-08-12 15.26 amprajap.pkg
New files list:
  Added asr903rsp1-espbase.BLD V152 4 S XE37 THROTTLE LATEST 20120810 070021.pkg
  Added asr903rsp1-rpaccess.BLD_V152_4_S_XE37_THROTTLE_LATEST_20120810_070021.pkg
  Added asr903rsp1-rpbase.BLD_V152_4_S_XE37_THROTTLE_LATEST 20120810 070021.pkg
  Added asr903rsp1-rpcontrol.BLD V152 4 S XE37 THROTTLE LATEST 20120810 070021.pkg
 Added asr903rsp1-rpios-universalk9 npe.BLD V152 4 S XE37 THROTTLE LATEST 20120810 070021.pkg
 Added asr903rsp1-sipbase.BLD V152 4 S XE37 THROTTLE LATEST 20120810 070021.pkg
  Added asr903rsp1-sipspa.BLD_V152_4_S_XE37_THROTTLE_LATEST_20120810_070021.pkg
Finished list of software package changes
--- Starting commit of software changes ---
Updating provisioning rollback files
Creating pending provisioning file
Committing provisioning file
Finished commit of software changes
SUCCESS: Software provisioned. New software will load on reboot.
STAGE 2: Restarting standby RP
--- Starting standby reload ---
Finished standby reload
--- Starting wait for Standby RP to reach terminal redundancy state ---
Finished wait for Standby RP to reach terminal redundancy state
STAGE 3: Installing sipspa package on local RP
_____
--- Starting local lock acquisition on RO ---
Finished local lock acquisition on R0
 -- Starting installation state synchronization ---
Finished installation state synchronization
--- Starting file path checking ---
Finished file path checking
--- Starting image file verification ---
Checking image file names
Locating image files and validating name syntax
 Found asr903rsp1-sipspa.BLD V152 4 S XE37 THROTTLE LATEST 20120810 070021.pkg
Verifying image file locations
Inspecting image file types
Processing image file constraints
Creating candidate provisioning file
Finished image file verification
--- Starting candidate package set construction ---
Verifying existing software set
Processing candidate provisioning file
Constructing working set for candidate package set
Constructing working set for running package set
Checking command output
Constructing merge of running and candidate packages
Checking if resulting candidate package set would be complete
Finished candidate package set construction
--- Starting compatibility testing ---
Determining whether candidate package set is compatible
WARNING:
WARNING: Candidate software combination not found in compatibility database
```

```
WARNING:
Determining whether installation is valid
WARNING: Candidate software combination not found in compatibility database
WARNING:
WARNING:
WARNING: Candidate software combination not found in compatibility database
WARNING:
Software sets are identified as compatible
Verifying image type compatibility
Checking IPC compatibility with running software
Checking candidate package set infrastructure compatibility
Checking infrastructure compatibility with running software
Checking package specific compatibility
Finished compatibility testing
--- Starting impact testing ---
Checking operational impact of change
Finished impact testing
--- Starting list of software package changes ---
Old files list:
 Removed asr903rsp1-sipspa.2012-08-12 15.26 amprajap.pkg
New files list:
  Added asr903rsp1-sipspa.BLD V152 4 S XE37 THROTTLE LATEST 20120810 070021.pkg
Finished list of software package changes
--- Starting commit of software changes ---
Updating provisioning rollback files
Creating pending provisioning file
Committing provisioning file
Finished commit of software changes
--- Starting analysis of software changes ---
Finished analysis of software changes
--- Starting update running software ---
Blocking peer synchronization of operating information
Creating the command set placeholder directory
  Finding latest command set
  Finding latest command shortlist lookup file
  Finding latest command shortlist file
  Assembling CLI output libraries
  Assembling CLI input libraries
  Assembling Dynamic configuration files
  Applying interim IPC and database definitions
  Replacing running software
  Replacing CLI software
  Restarting software
  Restarting IM: 0/0
Skipping IM reload for Ethernet IM
  Restarting IM: 0/1
Skipping IM reload for Ethernet IM
  Restarting IM: 0/2
Skipping IM reload for Ethernet IM
 Restarting IM: 0/3
Skipping IM reload for Ethernet IM
  Restarting IM: 0/4
Skipping IM reload for Ethernet IM
  Applying final IPC and database definitions
  Generating software version information
 Notifying running software of updates
 Unblocking peer synchronization of operating information
Unmounting old packages
Cleaning temporary installation files
  Finished update running software
SUCCESS: Finished installing software.
STAGE 4: Installing software on active RP
```

```
--- Starting local lock acquisition on RO ---
Finished local lock acquisition on RO
--- Starting installation state synchronization ---
Finished installation state synchronization
  - Starting file path checking --
Finished file path checking
--- Starting image file verification ---
Checking image file names
Locating image files and validating name syntax
  Found asr903rsp1-espbase.BLD V152 4 S XE37 THROTTLE LATEST 20120810 070021.pkg
  Found asr903rsp1-rpaccess.BLD V152 4 S XE37 THROTTLE LATEST 20120810 070021.pkg
  Found asr903rsp1-rpbase.BLD V152 4 S XE37 THROTTLE LATEST 20120810 070021.pkg
  Found asr903rsp1-rpcontrol.BLD V152 4 S XE37 THROTTLE LATEST 20120810 070021.pkg
 Found asr903rsp1-rpios-universalk9 npe.BLD V152 4 S XE37 THROTTLE LATEST 20120810 070021.pkg
  Found asr903rsp1-sipbase.BLD V152 4 S XE37 THROTTLE LATEST 20120810 070021.pkg
  Found asr903rsp1-sipspa.BLD_V152_4_S_XE37_THROTTLE_LATEST_20120810_070021.pkg
Verifying image file locations
Inspecting image file types
   WARNING: In-service installation of IOSD package
    WARNING: requires software redundancy on target RP
    WARNING: or on-reboot parameter
   WARNING: Automatically setting the on-reboot flag
   WARNING: In-service installation of RP Base package
   WARNING: requires software reboot of target RP
Processing image file constraints
Creating candidate provisioning file
Finished image file verification
--- Starting candidate package set construction ---
Verifying existing software set
Processing candidate provisioning file
Constructing working set for candidate package set
Constructing working set for running package set
Checking command output
Constructing merge of running and candidate packages
Checking if resulting candidate package set would be complete
Finished candidate package set construction
--- Starting compatibility testing ---
Determining whether candidate package set is compatible
Determining whether installation is valid
Determining whether installation is valid ... skipped
Verifying image type compatibility
Checking IPC compatibility for candidate software
Checking candidate package set infrastructure compatibility
Checking infrastructure compatibility with running software
Checking infrastructure compatibility with running software ... skipped
Checking package specific compatibility
Finished compatibility testing
--- Starting list of software package changes ---
Old files list:
  Removed asr903rsp1-espbase.2012-08-12 15.26 amprajap.pkg
  Removed asr903rsp1-rpaccess.2012-08-12 15.26 amprajap.pkg
  Removed asr903rsp1-rpbase.2012-08-12 15.26 amprajap.pkg
  Removed asr903rsp1-rpcontrol.2012-08-12_15.26_amprajap.pkg
  Removed asr903rsp1-rpios-universalk9 npe.2012-08-12 15.26 amprajap.pkg
  Removed asr903rsp1-sipbase.2012-08-12_15.26_amprajap.pkg
New files list:
  Added asr903rsp1-espbase.BLD V152 4 S XE37 THROTTLE LATEST 20120810 070021.pkg
  Added asr903rsp1-rpaccess.BLD_V152_4_S_XE37_THROTTLE_LATEST_20120810_070021.pkg
  Added asr903rsp1-rpbase.BLD V152 4 S XE37 THROTTLE LATEST 20120810 070021.pkg
  Added asr903rsp1-rpcontrol.BLD V152 4 S XE37 THROTTLE LATEST 20120810 070021.pkg
 Added asr903rsp1-rpios-universalk9 npe.BLD V152 4 S XE37 THROTTLE LATEST 20120810 070021.pkg
```

```
Added asr903rsp1-sipbase.BLD V152 4 S XE37 THROTTLE LATEST 20120810 070021.pkg
Finished list of software package changes
--- Starting commit of software changes ---
Updating provisioning rollback files
Creating pending provisioning file
Committing provisioning file
Finished commit of software changes
SUCCESS: Software provisioned. New software will load on reboot.
STAGE 5: Restarting active RP (switchover to stdby)
______
--- Starting active reload ---
Finished active reload
SUCCESS: node ISSU finished successfully.
RUDY-1#Aug 24 07:54:41.715 R0/0: %PMAN-5-EXITACTION: Process manager is exiting: reload fru
action requested
System Bootstrap, Version 15.3(1r)S1, RELEASE SOFTWARE (fc1)
Technical Support: http://www.cisco.com/techsupport
Copyright (c) 2012 by cisco Systems, Inc.
Compiled Tue 26-Jun-12 12:42 by ccai
Current image running: Boot ROMOUEA platform with 3670016 Kbytes of main memory
Located packages.conf
Image size 7519 inode num 38, bks cnt 2 blk size 8*512
Located asr903rsp1-rpbase.BLD V152 4 S XE37 THROTTLE LATEST 20120810 070021.pkg
Image size 34216240 inode num 90631, bks cnt 8354 blk size 8*512
Boot image size = 34216240 (0x20a1930) bytes
Package header rev 0 structure detected
Calculating SHA-1 hash...done
validate package: SHA-1 hash:
       calculated e7674970:dbc1eb86:325219c7:b3da0e0f:077e5e4d
               e7674970:dbc1eb86:325219c7:b3da0e0f:077e5e4d
Image validated
%IOSXEBOOT-4-BOOT ACTIVITY LONG TIME: (rp/0): load crash kernel took: 2 seconds, expected
max time 2 seconds
%IOSXEBOOT-4-DEBUG CONF: (rp/0): File /bootflash/debug.conf is absent, ignoring
%IOSXEBOOT-4-BOOT_ACTIVITY_LONG_TIME: (rp/0): Chassis initialization took: 26 seconds,
expected max time 10 seconds
%IOSXEBOOT-4-BOOT ACTIVITY LONG TIME: (rp/0): upgrade hw-programmable took: 2 seconds,
expected max time 2 seconds
            Restricted Rights Legend
Use, duplication, or disclosure by the Government is
subject to restrictions as set forth in subparagraph
(c) of the Commercial Computer Software - Restricted
Rights clause at FAR sec. 52.227-19 and subparagraph
(c) (1) (ii) of the Rights in Technical Data and Computer
Software clause at DFARS sec. 252.227-7013.
         cisco Systems, Inc.
         170 West Tasman Drive
         San Jose, California 95134-1706
Cisco IOS Software, IOS-XE Software (PPC LINUX IOSD-UNIVERSALK9 NPE-M),
Experimental Version 15.2 (20120810:081250)
[v152_4_s_xe37_throttle-BLD-BLD_V152_4_S_XE37_THROTTLE_LATEST_20120810_070021-ios 131]
Copyright (c) 1986-2012 by Cisco Systems, Inc.
Compiled Fri 10-Aug-12 03:50 by mcpre
Cisco IOS-XE software, Copyright (c) 2005-2012 by cisco Systems, Inc.
All rights reserved. Certain components of Cisco IOS-XE software are
licensed under the GNU General Public License ("GPL") Version 2.0. The
software code licensed under GPL Version 2.0 is free software that comes
with ABSOLUTELY NO WARRANTY. You can redistribute and/or modify such
```

GPL code under the terms of GPL Version 2.0. For more details, see the documentation or "License Notice" file accompanying the IOS-XE software, or the applicable URL provided on the flyer accompanying the IOS-XE This product contains cryptographic features and is subject to United States and local country laws governing import, export, transfer and use. Delivery of Cisco cryptographic products does not imply third-party authority to import, export, distribute or use encryption. Importers, exporters, distributors and users are responsible for compliance with U.S. and local country laws. By using this product you agree to comply with applicable laws and regulations. If you are unable to comply with U.S. and local laws, return this product immediately. A summary of U.S. laws governing Cisco cryptographic products may be found at: http://www.cisco.com/wwl/export/crypto/tool/stqrg.html If you require further assistance please contact us by sending email to export@cisco.com. cisco ASR-903 (RSP1) processor with 540359K/6147K bytes of memory. Processor board ID FOX1518P0GP 32768K bytes of non-volatile configuration memory. 3670016K bytes of physical memory. 1328927K bytes of SD flash at bootflash:. Press RETURN to get started!

# **Fast Booting the RSP3 .bin Image**

#### **Table 4: Feature History**

| Feature Name                     | Release Information           | Feature Description                                                                                                    |
|----------------------------------|-------------------------------|----------------------------------------------------------------------------------------------------|
| Fast Booting the RSP3 .bin Image | Cisco IOS XE Amsterdam 17.3.1 | A new command platform fastboot is introduced on the RSP3 module. When enabled on the RSP3 module that is pre-booted with .bin image, on the next reboot, the ROMMON boots up with the corresponding packages.conf image. Boot up from the packages.conf image is much faster and thus, the boot time is reduced approximately by six to eight minutes. |

Effective with Cisco IOS XE Release 17.3.1, **platform fastboot** command is introduced on the RSP3 module. When enabled on the RSP3 module that is pre-booted with .bin image, on the next reboot, the ROMMON boots up with the corresponding packages.conf image. Boot up from the packages.conf image is much faster and thus, the boot time is reduced approximately by six to eight minutes.

#### Limitations

- ISSU is not supported.
- ROMMON version 15.6(36r)S or above must be present.
- If the autoboot image name is changed when the **platform fastboot** command is already enabled, the **platform fastboot** command gets disabled.

The following procedure explains how to enable the **platform fastboot** command.

Router#enable
Router#configure terminal
Router(conf)#platform fastboot
Router(conf)#end

Use the following command to verify that the platform fastboot command is enabled.

Router# ${\it show running-config | i fastboot}$  platform fastboot

# **Additional References**

#### **Related Documents**

| Related Topic                        | Document Title                                |
|--------------------------------------|-----------------------------------------------|
| Cisco IOS master command list        | Cisco IOS Master Command List , All Releases  |
| Cisco IOS High Availability commands | Cisco IOS High Availability Command Reference |

### **Standards**

| Standard                                                                                              | Title |
|----------------------------------------------------------------------------------------------------|-------|
| No new or modified standards are supported, and support for existing standards has not been modified. |       |

#### **MIBs**

| MIB                                                                                         | MIBs Link                                                                                                    |
|---------------------------------------------------------------------------------------------|----------------------------------------------------------------------------------------------------|
| No new or modified MIBs are supported, and support for existing MIBs has not been modified. | To locate and download MIBs for selected platforms, Cisco IOS releases, and feature sets, use Cisco MIB Locator found at the following URL: http://www.cisco.com/go/mibs |

### **RFCs**

| RFC                                                                                         | Title |
|---------------------------------------------------------------------------------------------|-------|
| No new or modified RFCs are supported, and support for existing RFCs has not been modified. |       |

## **Technical Assistance**

| Description                                                                                                    | Link |
|----------------------------------------------------------------------------------------------------|------|
| The Cisco Support and Documentation website provides online resources to download documentation, software, and tools. Use these resources to install and configure the software and to troubleshoot and resolve technical issues with Cisco products and technologies. Access to most tools on the Cisco Support and Documentation website requires a Cisco.com user ID and password. |      |